## illumına

# Illumina Proactive Service connectivity guide

## Easily connect your MiniSeq™ Sequencing System

To reduce unplanned downtime, minimize run failures and lost samples, plus resolve issues faster if and when they arise, simply follow the steps below.

### Follow these steps to get connected

- **From the Welcome Screen, select Manage instrument**
- From the Manage Instrument Screen, select System configuration
- From the System Configuration Screen, select Analysis configuration
- Select Send instrument performance data to Illumina from the BaseSpace™ tab
- Click Save

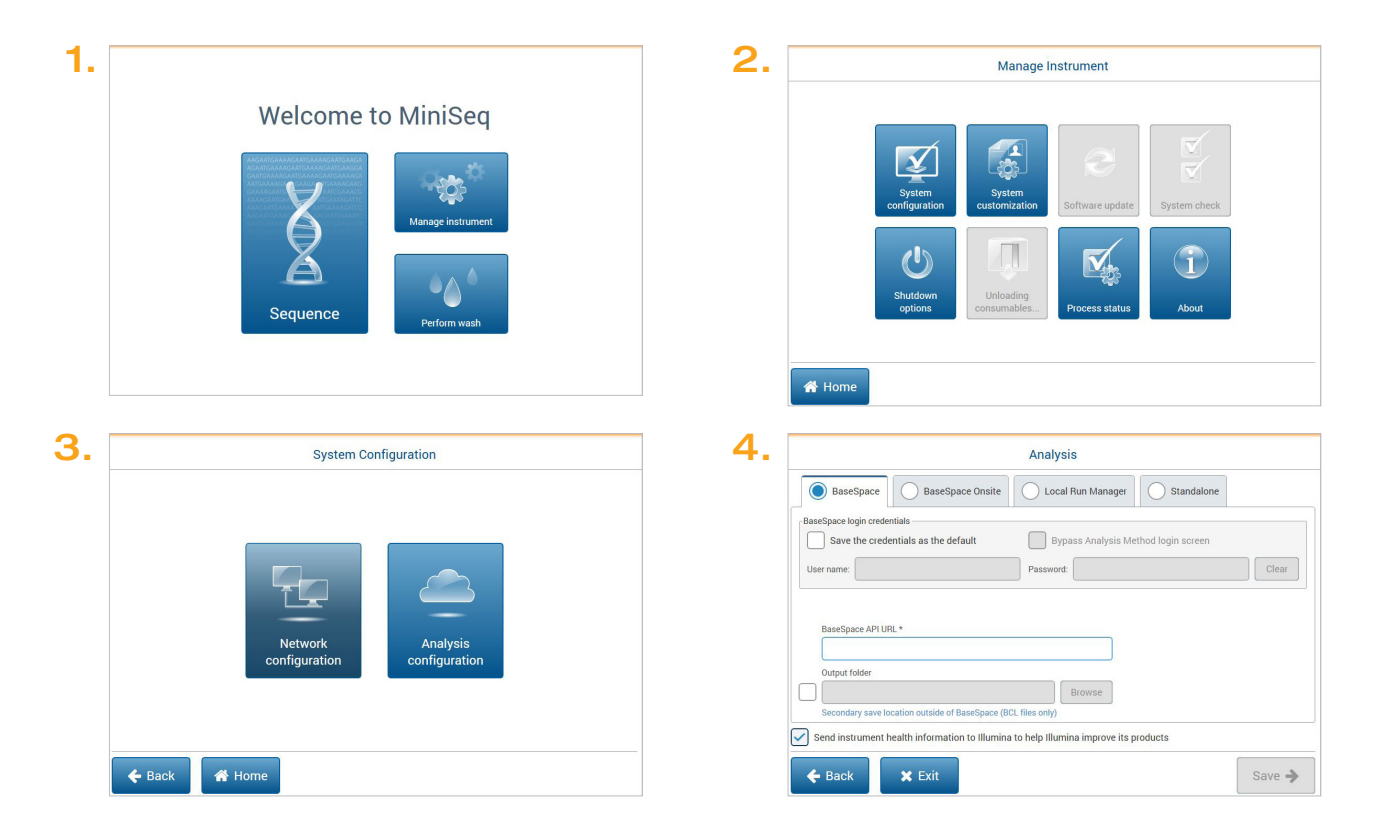

For more information, contact your local field applications scientist or field service engineer.

#### www.illumina.com

For Research Use Only. Not for use in diagnostic procedures. © 2019 Illumina, Inc. All rights reserved. QB 8092